# 2D Arrays

Lecture 19

## 2D Arrays

- Easy to think of as a 2D grid
- Useful for storing data naturally represented in a table or grid
- For example: Picture Data
- Really an "array of arrays"

# 1 2 0 0 $\frac{1}{2}$ 2

#### An "Array of Arrays"…

- The way we declare an array of some type is: **<type>[]**
- For example, if we want an **"array of numbers"**
	- Each element's **type** is **number**
	- So we'd declare:

**number[]**

- What if we wanted an **"array of number arrays"**
	- Each element's **type** is **number[]**
	- So we'd declare the type to be:

**number[][]**

• You *can* keep doing this with arrays that are 3D, 4D, and so on…

#### "**array** of **numbers**"

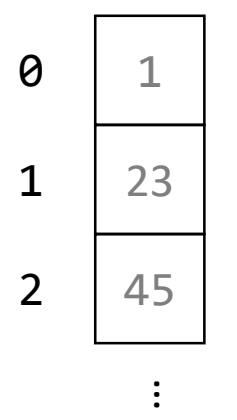

#### "**array** of **number arrays**"

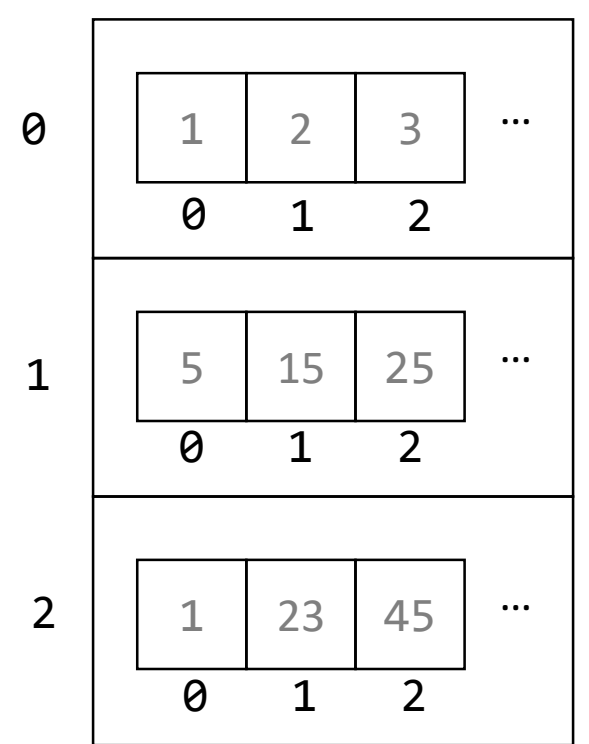

#### 2D Array Operations – Variable Declaration

**let <name>: <type>[][]**

• For example:

let jeopardyBoard: number[][];

## 2D Array Operations – Initialization Row-major Literals

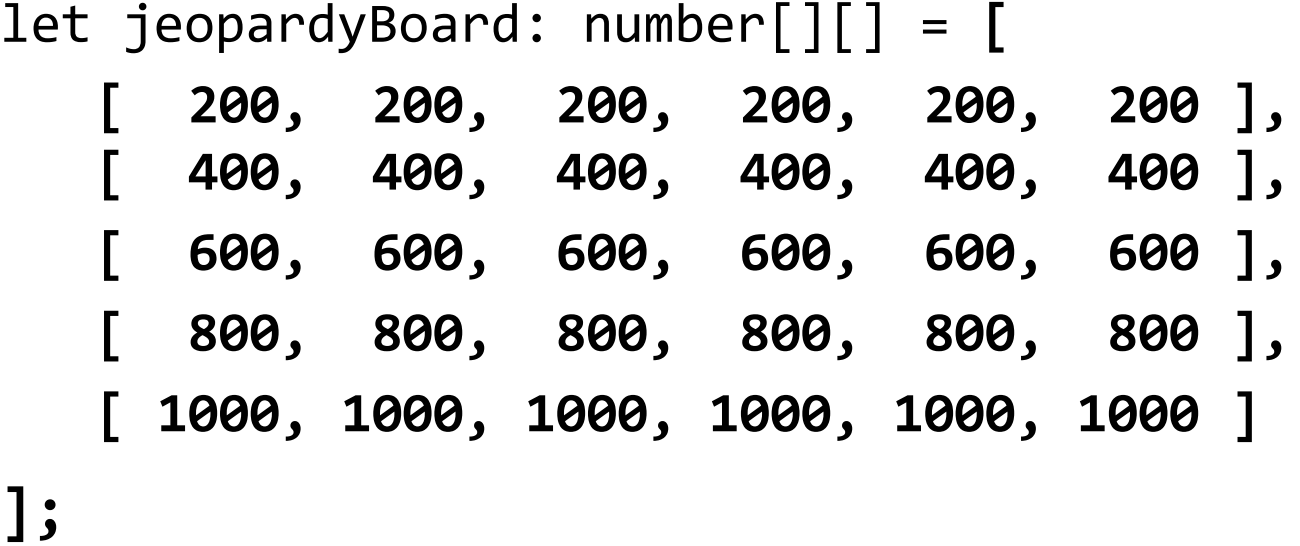

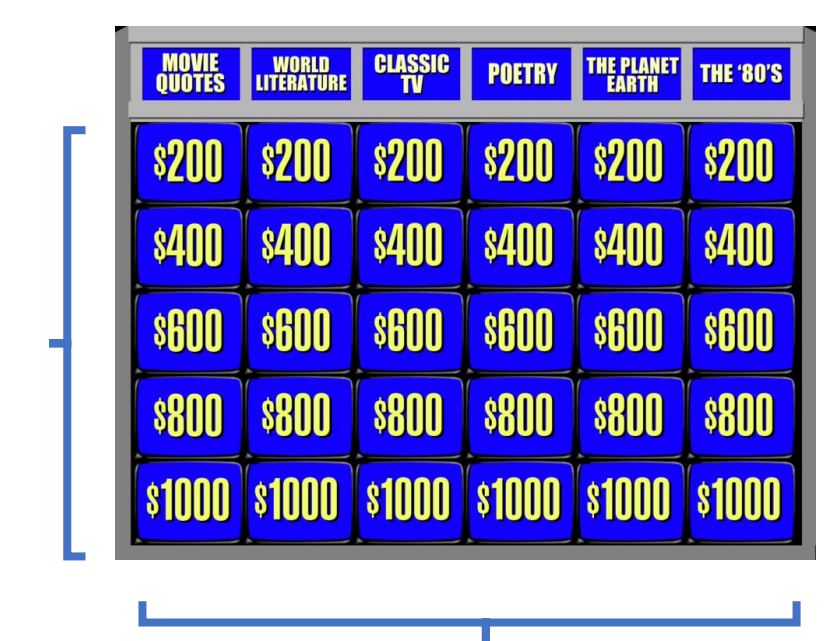

5

- Arrays can be logically organized as "column-major" or "row-major" where "major" refers to the outer most array. In this example, we're initializing row-major.
- Row-major order means we're accessing elements via a first index of row and a second index of column. For example **jeopardyBoard[0][2]** is **200**.

## 2D Array Operations – Initialization – Column-major Literals

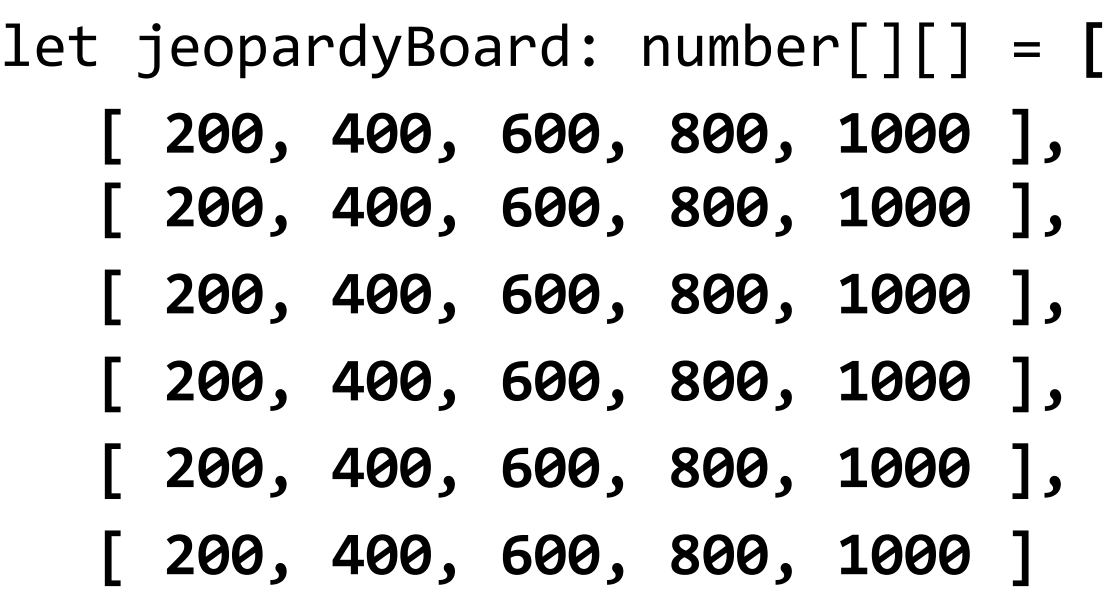

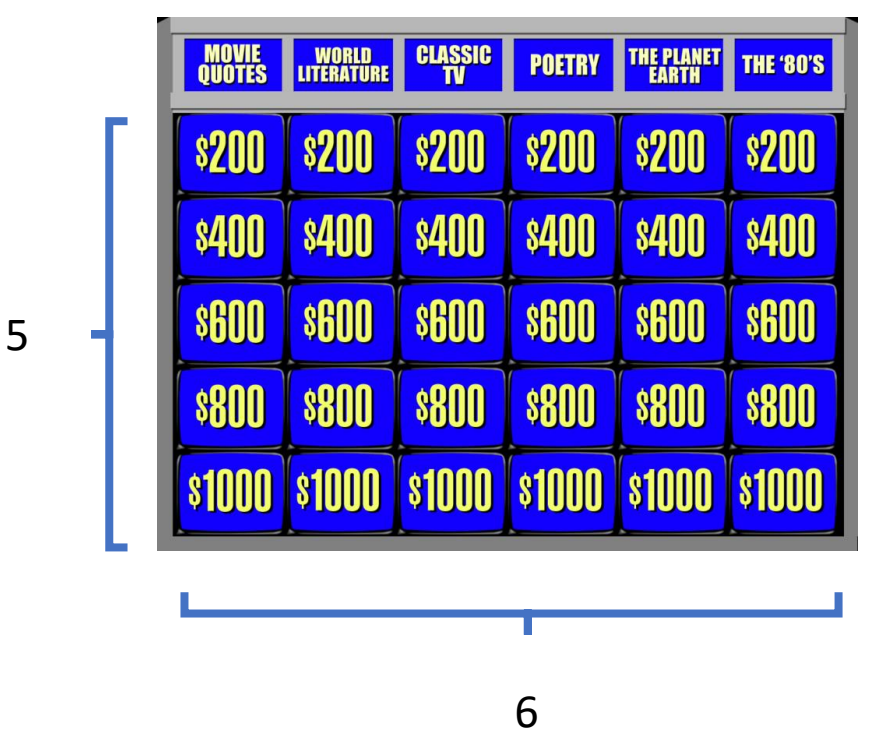

#### **];**

- In this example, we're initializing column-major instead.
- Column-major order means we're accessing elements via a first index of column and a second index of row. For example **jeopardyBoard[0][2]** is **600**.

#### Row-major vs. Column-major Layouts

- **In COMP110, we'll use row-major based 2D arrays**
- For most sizes of problems you'll encounter *it doesn't matter,* as long as you are consistent and document your decisions.
- In upper-level classes you'll learn optimal layouts depend on both:
	- 1. How your programming language organizes 2D arrays in memory
	- 2. How your algorithms tend to iteratively access the arrays

#### 2D Array Operations – Initializing with Code

• Let's implement the **2d-arrays-helpers.ts** function with the following signature:

#### **<T> array2d(rows: number, cols: number, val: T): T[][]**

• This function is given the # of rows and # of columns and its purpose is to initialize a 2D array of any type T where each element's initial value is the third argument.

```
export let array2d = <T> (rows: number, cols: number, value: T): T[][] => {
   let a: T[][] = [];for (let row = \theta; row < rows; row++) {
       // Initialize the next row as an empty array
       a[row] = [];for (let col = 0; col < cols; col++) {
           a[row][col] = value;}
    }
   return a;
};
```
#### 2D Array Operations – Assigning to Inner Array

**<name>[indexr][indexc] = <value>;**

• For example:

 $jeopardyBoard[4][0] = 1000;$ 

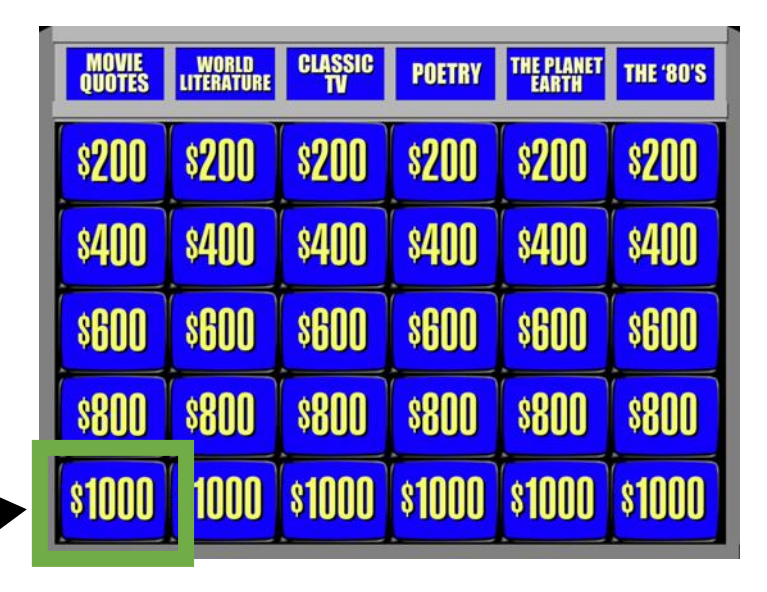

#### 2D Array Operations – Assigning to Outer Array

**<name>[indexr] = <array of correct type>;**

• For example:

**MOVIE WORLD CLASSIC POETRY THE PLANET THE 80'S \$200**  $$200$ **\$200**  $$200$ **\$200 \$400 SGOO SGOO SGOO SGOO \$800 8800 \$800**  $\sqrt{800}$ **8800 SROOT**  $sin<sub>0</sub>$ **STOOD** 

 $jeopardyBoard[0] = [200, 200, 200, 200, 200, 200, 200, 200]$ ;

### 2D Array Ops – Accessing Element of Inner Array

 $\overline{\phantom{a}}$ 

**<name>[indexr][indexc]**

• For example:

print(**jeopardyBoard[3][5]**);

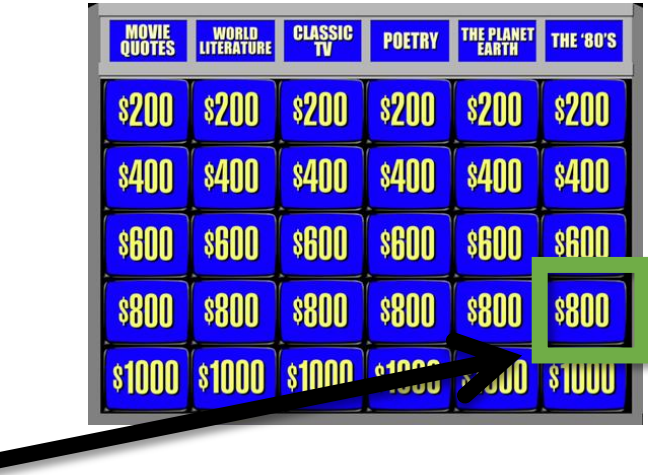

### 2D Array Ops – Accessing Element of Outer Array

**<name>[indexr]**

• For example:

let eightHundreds: number[] = **jeopardyBoard[3]**;

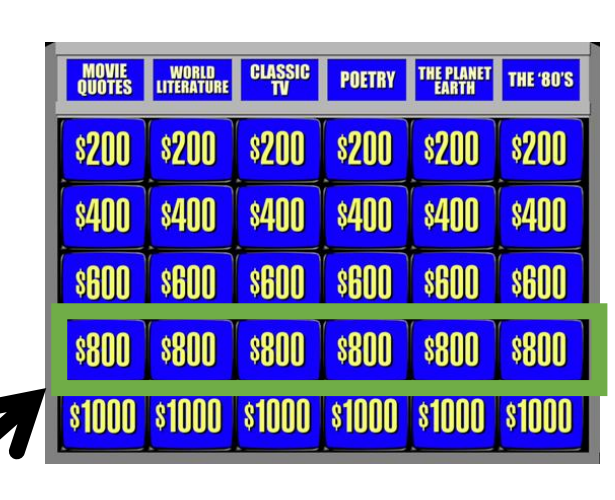

#### 2D Array Ops – Get # Elements of Outer Array

**<name>.length**

• For example:

**MOVIE WORLD CLASSIC POETRY THE PLANET THE 80'S \$200 \$200 \$200 \$200 \$200 \$400 \$400 \$400 \$400 \$400 \$600 \$600 \$600 \$600 \$600 \$600 \$800 \$800**  $\sqrt{\ }$  \$800 **\$800 \$800**  $$800$ **\$1000** 

5

print(**jeopardyBoard.length**);

#### 2D Array Ops – Get # Elements of Inner Array

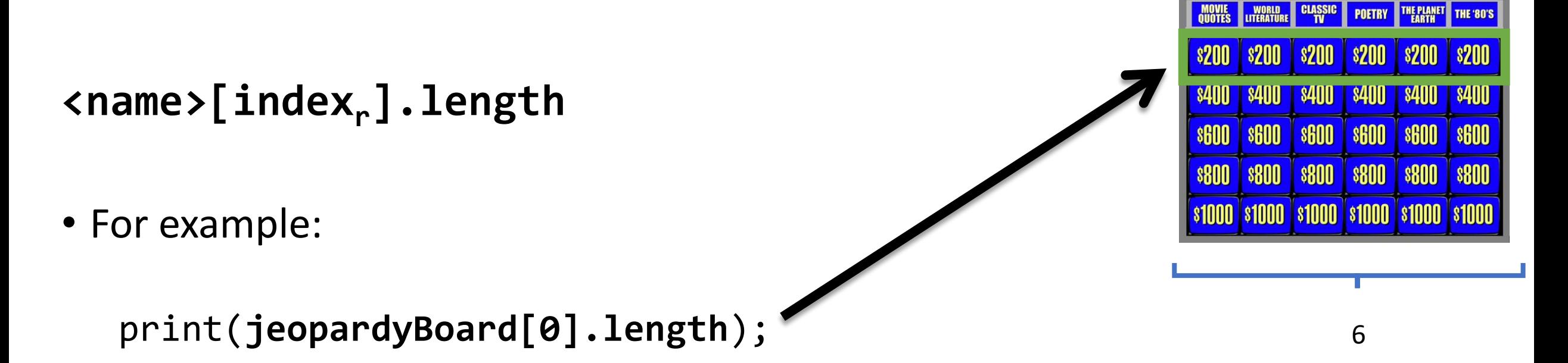

• *Usually* 2D arrays are perfectly rectangular in lengths. *However*, there is no guarantee each inner array has the same # of elements as one another.

```
import { print } from "introcs";
import { array2d } from "./2d-arrays-helpers";
// Declare
let a: number[][];
// Initialize using Literals
a = [[1, 2],
     [3, 4], 
     [5, 6]
];
// Initialize using array2d helper function
a = \text{array2d}(12, 10, 0);// Assigning to an element
a[3][5] = 1;// Read the # of rows
print(a.length);
// Read the # of cols
print(a[0].length);
// Read from an element
print(a[1][0]);
// Read from a top-level element
print(a[3]);
// Inspect complete array in developers' tools console
console.log(a);
```
## Conway's Game of Life

- A simple "simulation" involving a 2D grid of "**cells"**
	- First implemented in 1970 by John Conway
- A cell can either be **"alive"** (value is 1) or **"dead"** (value is 0)
- At each "step" of the simulation, 4 simple rules are applied to every cell to determine whether it is alive or dead at the next step
	- As these rules are applied, the outcome is assigned to a new 2D grid of cells not modifying the current step. So it's as if these rules are applied instantaneously.
- Complex, emergent behaviors and systems arise from these simple rules.

- There are 4 rules, covered in the following 4 slides
- Note that each example gives the current step and the next step for *only the cell outlined in green.*

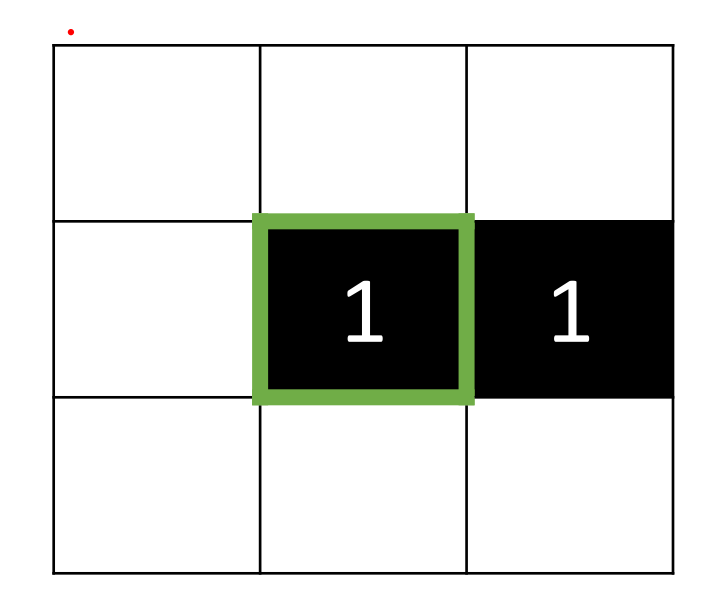

• At each step, the same rules will also be applied to all surrounding cells, too, but we will not illustrate this in slides.

**1. Underpopulation: A live cell with fewer than 2 live neighbors dies.**

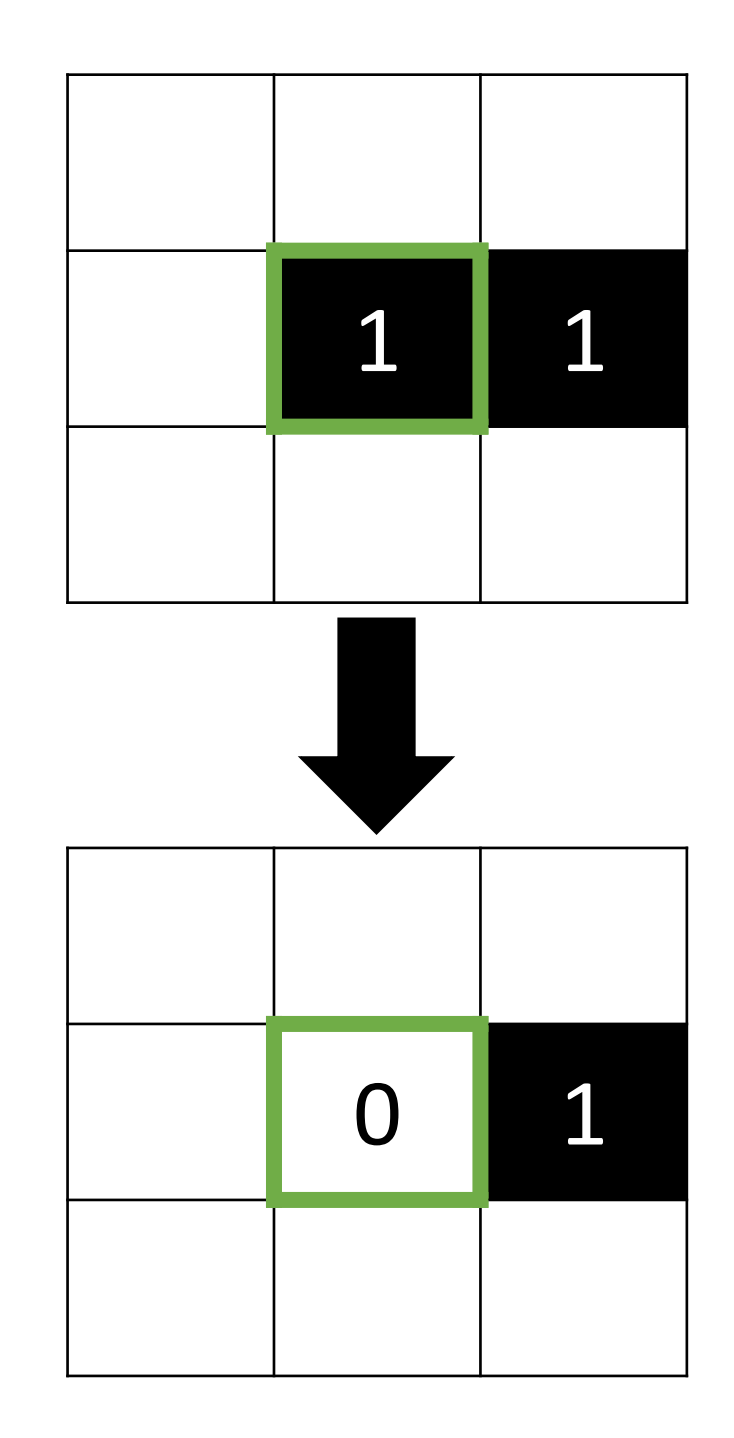

- 1. Underpopulation: A live cell with fewer than 2 live neighbors dies.
- **2. Stasis: A live cell with 2 or 3 live neighbors survives.**

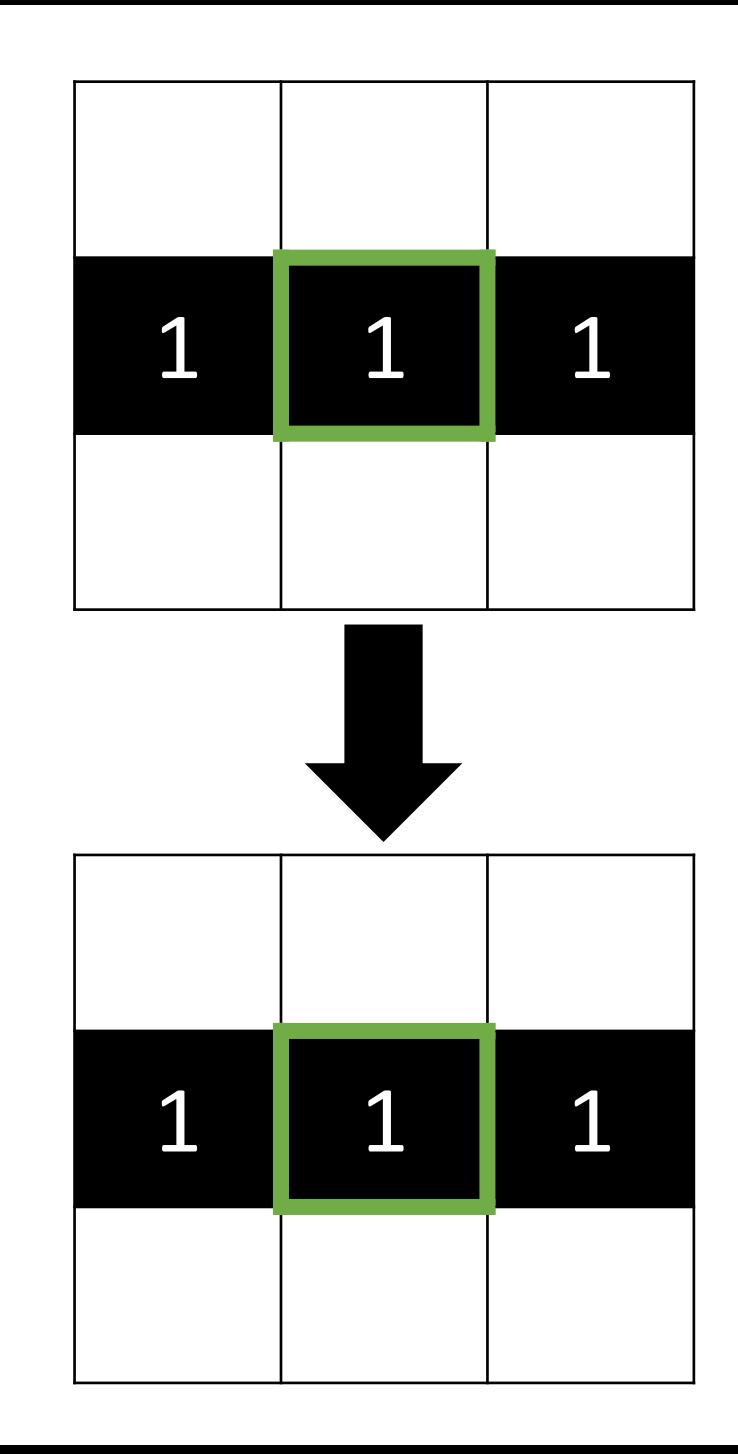

- 1. Underpopulation: A live cell with fewer than 2 live neighbors dies.
- 2. Stasis: A live cell with 2 or 3 live neighbors survives.
- **3. Overpopulation: A live cell with more than 3 live neighbors dies.**

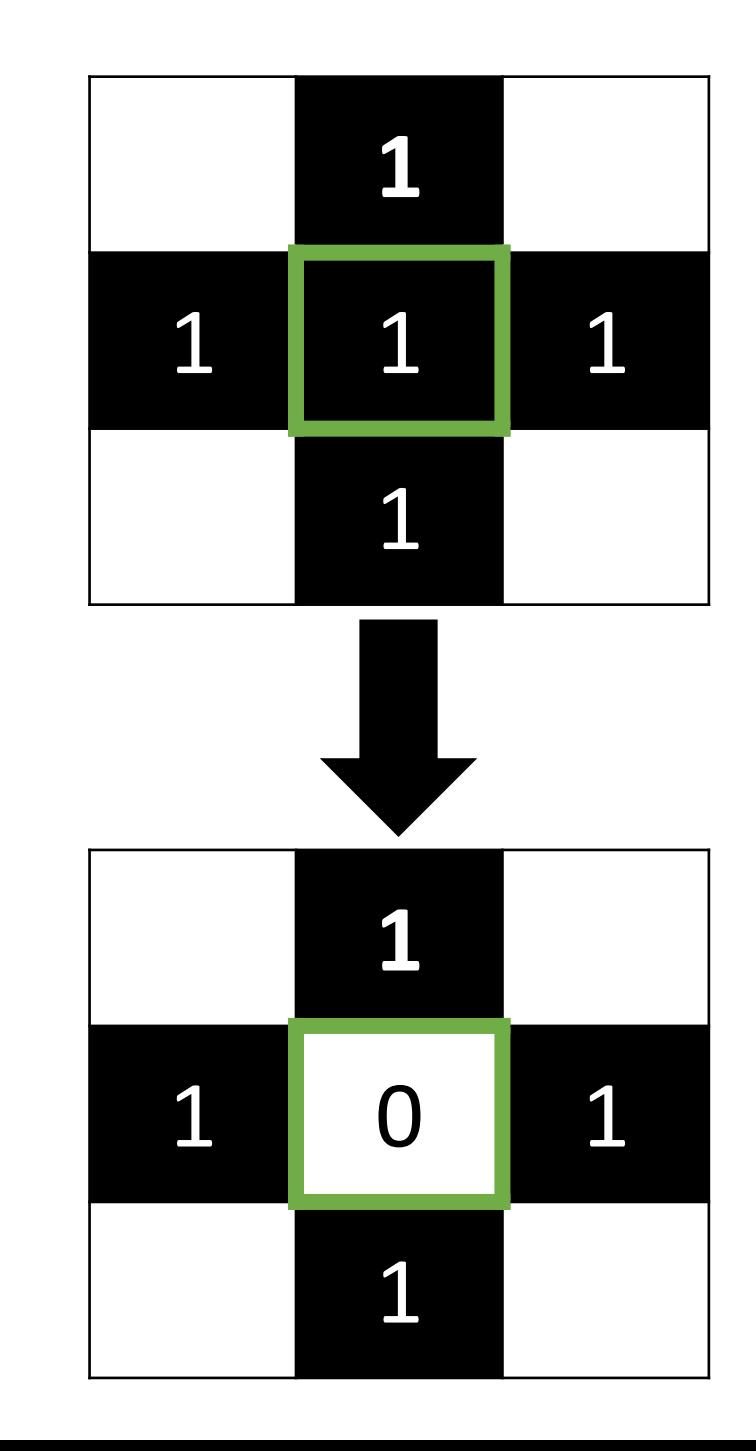

- 1. Underpopulation: A live cell with fewer than 2 live neighbors dies.
- 2. Stasis: A live cell with 2 or 3 live neighbors survives.
- 3. Overpopulation: A live cell with more than 3 live neighbors dies.
- **4. Reproduction: Any dead cell with 3 live neighbors comes to life.**

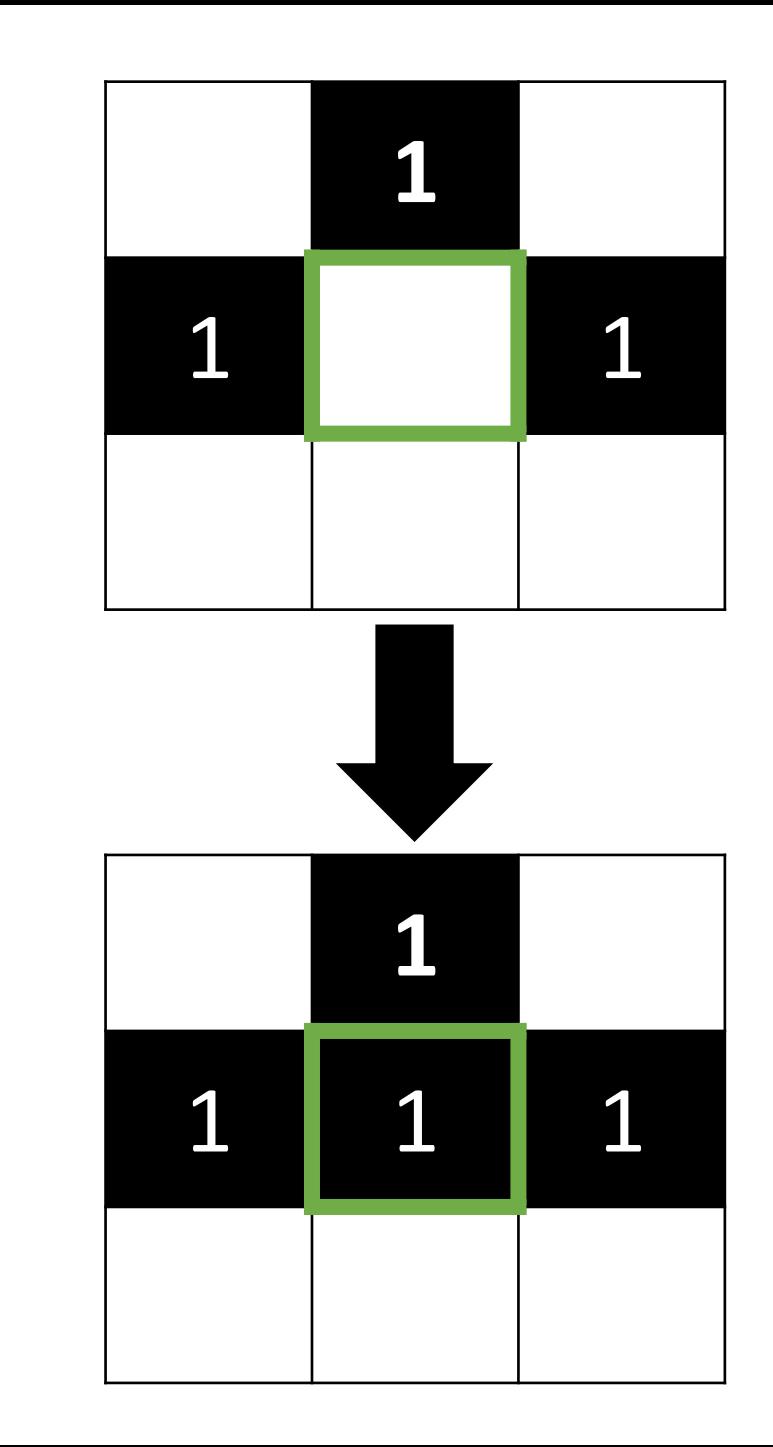

### Stencil Code Organization

- Today we will only focus on the *model* of Conway's Game of Life and write our code in gol-model.ts
- The "model" of a program refers to its essential data and logic
- The stencil code in today's lecture also contains the code for:
	- 1. The HTML document containing the user interface elements (game-of-life.html)
	- 2. The CSS style rules for the table of cells (styles.css)
	- 3. The visual representation of the grid (gol-view.ts)
	- 4. The event handling code for the buttons (gol-controller.ts)
	- 5. The main function that starts the program (game-of-life-script.ts)
- In COMP401 you'll learn about organizing your code using Model-View-Controller

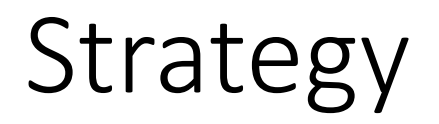

- 1. Write a *method* that will determine whether a cell is live or not
- 2. Write a *method* to count the number of live neighbors around a cell
- 3. Write a *method* to "step" through all nodes and call a helper method "rules" to determine the next state of a single cell

## isLive

- Let's write a method that will test to see if a given cell is live
- This function will handle special edge cases:
	- It will "wrap around" a row/column if it is out of bounds (think: Pac -Man)
	- For example, if we ask whether the cell at row -1 and column 1 is alive we will actually test row 2 column 1.

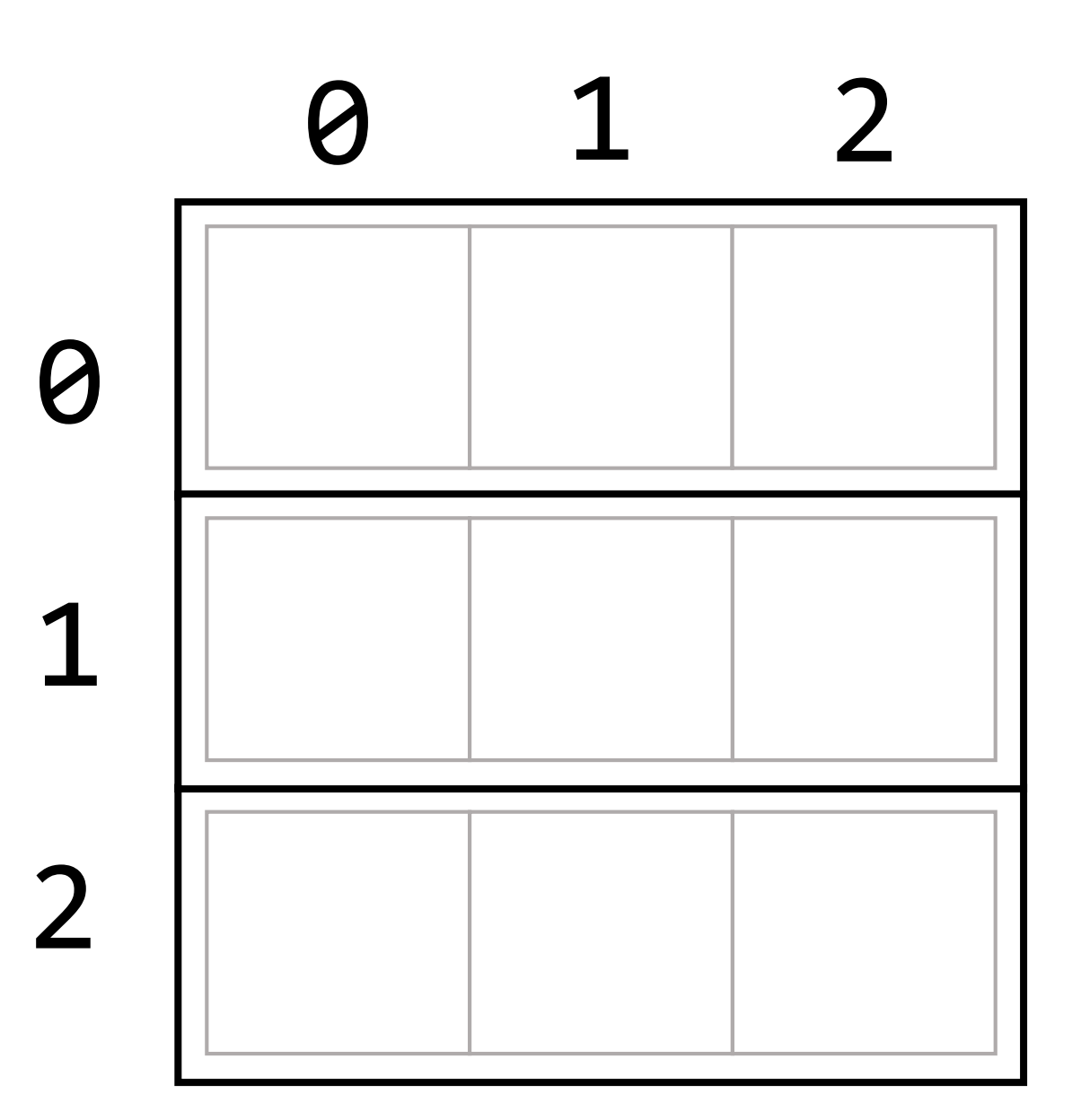

#### isLive

}

isLive(row: number, col: number): boolean { let wrappedRow = (row + this.rows) % this.rows; let wrappedCol = (col + this.cols) % this.cols; return this.cells[wrappedRow][wrappedCol] === 1;

#### countLiveNeighbors

- The rules of the game depend on how many live neighbors surround a given cell
- Let's write a method that checks all surrounding cells and counts the number of 1s
- We'll use this when implementing rules

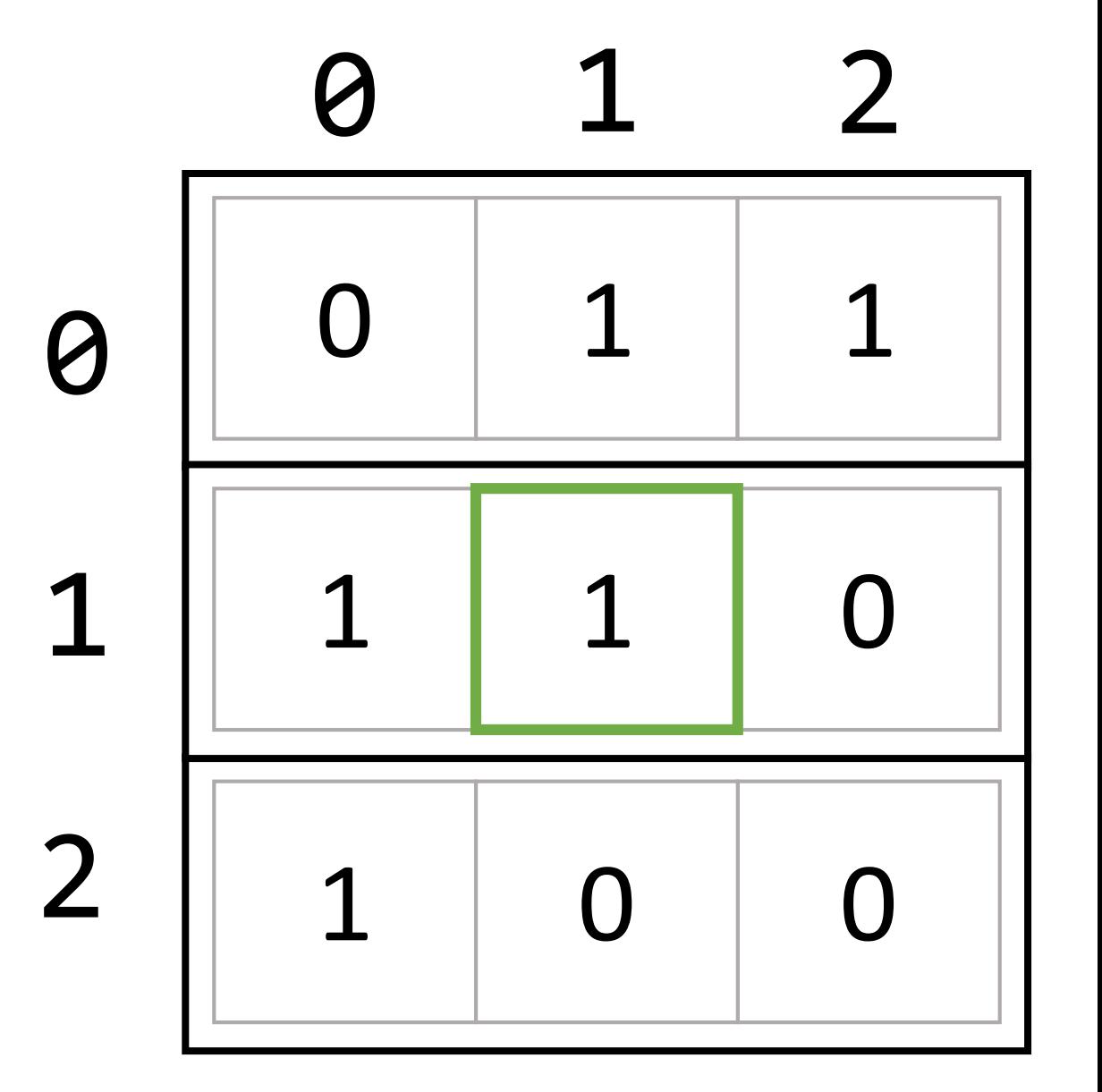

#### countLiveNeighbors

```
/**
* Given a row and column, check the surrounding 8 cells and count
* the number which are live.
*/
countLiveNeighbors(row: number, col: number): number {
   let count: number = 0;
   for (let i: number = row - 1; i <= row + 1; i++) {
       for (let h: number = col - 1; h <= col + 1; h++) {
           if (i !== row || h !== col) {
              if (this.isLive(i, h)) {
                  count++;
               }
           }
       }
    }
   return count;
}
```
### step & rules

- Let's write a method that sets up an array to contain the next generation of cells.
- It will traverse the current generation of cells in a nested for loop and call a "rules" helper method to determine the next state of the cell.
- The stencil code's controller is already calling the "step" method every time the step button is pressed.

```
Step(): void {<br>let next: n
                     let next: number[][] = array2d(this.rows, this.cols);
                     for (let row: number = \theta; row < this.rows; row++) {
                         for (let col: number = 0; col < this.cols; col++) {
                             next[row][col] = this.rules(row, col);}
                      }
                     this.cells = next;
                  }
```
#### Hands-on: rules method

- Given a row and column, apply the following rules.
	- Hint: make use of your this.**isLive** and this.**countLiveNeighbors** methods
- If the cell is **alive**
	- Cell dies of underpopulation if live neighbors < 2
	- Cell survives if live neighbors is 2 or 3
	- Cell dies of overpopulation if live neighbors > 3
- If the cell is **dead**
	- Cell comes to life if live neighbors is 3
	- Otherwise cell remains dead
- Return 0 if cell rules result in a dead cell, 1 if cell rules result in a live cell
- Check-in on PollEv.com/compunc when complete

#### rules

```
rules(row: number, col: number): number {
   let neighbors = this.countLiveNeighbors(row, col);
   if (this.isLive(row, col)) {
       if (neighbors < 2) {
               return 0;
       } else if (neighbors > 3) {
               return 0;
       } else {
               return 1;
       }
   } else {
       if (neighbors === 3) {
               return 1;
       } else {
               return 0;
       }
    }
}
```
#### Emergent Behavior

#### **Conway's Game of Life**

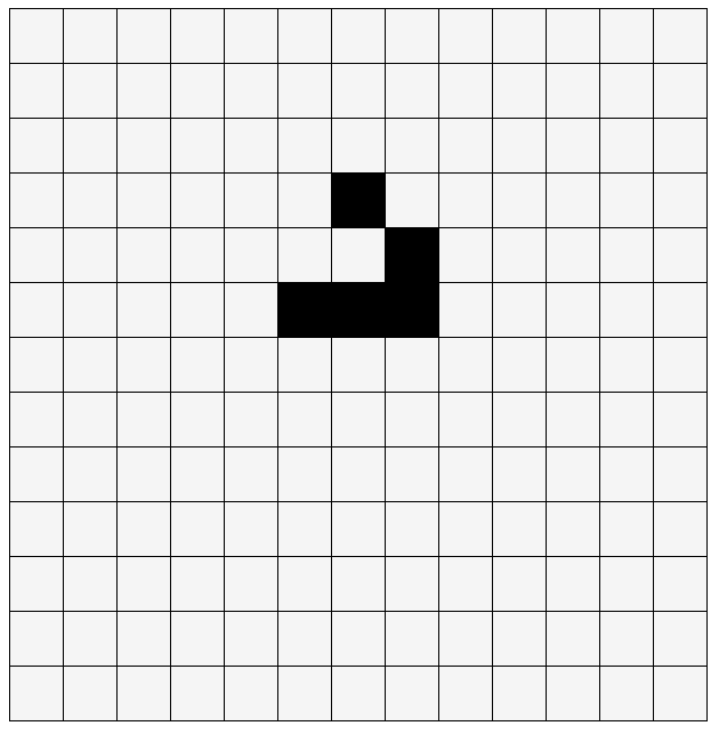

Stop

Clear

**Step** 

**Start** 

- The shape to the left is called a Glider… try it out!
- Over the years many interesting, non-converging patterns have been found. Try searching the web for more.
- Simple example of how a few rules can lead to complex, emergent systems of behavior.